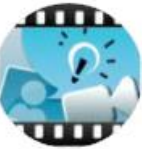

**APPLICATION EXPLAIN EVERYTHING**

## **LES OUTILS DE CRÉATION ET D'ÉDITION**

Outil **déplacement d'éléments**: permet de déplacer des éléments sur votre diapositive.

Outil **crayon** : maintenez enfoncé cet icône pour modifier l'épaisseur du trait. Désélectionnez la fonction auto-regrouper. Dessiner différentes largeurs de traits et écrivez quelque chose.

Outil **surligneur** : cliquez sur la section couleur pour ajuster l'opacité de la couleur. Mettez en surbrillance un élément sur cette diapositive.

Outil ajout de **forme** : maintenez enfoncé cet icône pour modifier différents paramètres (choix de formes, option d'ombrage, option d'une bordure ajoutée à la forme.) Désélectionnez la fonction auto-regrouper. Ajoutez quelques formes variées.

Outil ajout de **boîte de texte** : maintenez enfoncé cet icône pour modifier différents paramètres (la police, la taille, l'ajout d'une bordure autour du texte). Désélectionnez la fonction auto-regrouper. Pour modifier la couleur, la grosseur ou pour coller, couper, remplacer ou encore mettre en caractère gras, cliquez deux fois sur le texte pour effectuer les changements souhaités. Ajoutez du texte.

Outil **insertion d'objet** : sélectionnez photo, vidéo ou fichier (qui doit être un PDF) pour l'insérer à votre diapositive (choisir le répertoire où vous trouverez une photo, une vidéo ou un PDF à insérer. Vous aurez la possibilité par pincement des doigts de changer la grosseur et l'orientation avant de l'intégrer ou même de rogner ou de sélectionner un élément de votre élément. Insérer votre élément.

Outil **supprimer**: cliquez sur l'icône et sur un éléments que vous souhaitez supprimer. Supprimer à l'aide du X rouge.

Outil **d'emphase**: cliquez un outil d'emphase et exercez-vous à faire le contour d'un éléments sur votre page.

Outil **inspecteur**: menu d'édition supplémentaire vous permettant des actions telles que modifier, arranger ou verrouiller vos éléments sur la diapositive. Explorez les différentes options de ce menu.

Outil **retour en arrière**: permet d'annuler des actions.

Outil **zoom**: permet d'utiliser le zoom à différents niveaux. Zoomer et dézoomer à l'aide du pincement des doigts.

Outil **Mode de présentation**

Outil **couleur**: maintenez enfoncé cet icône pour modifier différents paramètres (la couleur, l'opacité et le choix de la couleur principale). Variez l'utilisation de la couleur avec les crayons, le texte, les formes et le crayon surbrilleur.

Outils ajout et **navigateur de diapositives** Outils **enregistrement** d'objets et de sons Outils **sauvegarde**

 **Frise chronolgique**

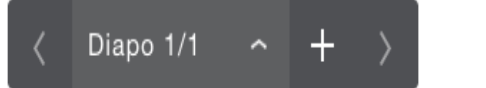

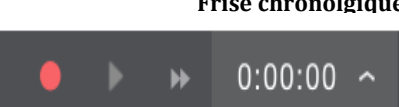

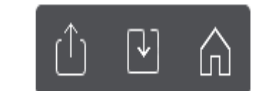